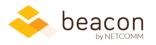

## Beacon 7.04 Release Notes

Beacon 7.04 has arrived, and with it, some new functionality to explore.

## Highlights from this release

- **Throughout:** Shifted the help icon to the top of the page.
- **Beacon FLOW:** Added new paging and sorting options on the list page, the ability to change due dates as needed, and ability to add supporting documentation and notes outside the approval process.
- **Beacon Finance:** Added alerts for duplicate CANs, as well as ability to set preferences about which FY to show you by default when you log in.
- **Beacon HR:** Improved column filtering options on Positions list, and improved the logic for updating supervisors automatically when end dates are provided for an employee.

| Module | What we did                                                                                                   | Why we did it                                                                                                    |
|--------|----------------------------------------------------------------------------------------------------|----------------------------------------------------------------------------------------------------|
| ALL    | Moved the help icon to the top right menu area.                                                               | The floating help icon blocked part of the<br>page contents in the bottom left corner,<br>especially in Finance. We relocated it to<br>the top of the page throughout Beacon to<br>eliminate this user interface issue.                                                                                                    |
| FLOW   | Added paging and sorting options to FLOW list page.                                                           | Now you can more easily find specific<br>workflows via page and sorting features<br>as the number of your workflows<br>increases at you institute.                                                                                                    |
| FLOW   | Added ability to change the end date of a FLOW task at any point in the process.                              | Deadlines sometimes change once the<br>workflow is underway and FLOW now<br>supports agile workflows with changing<br>deadlines.                                                                                                    |
| FLOW   | You can now append supporting<br>documents that don't need to be part of<br>the routing and approval process. | Sometimes there are cases where adding<br>additional documentation or minor<br>adjustments at the EO level to the<br>package after it has been approved<br>makes sense and does not require re-<br>routing the entire package back to<br>inception.<br>Sometimes, you may want to add<br>supporting artifacts after the package is |
|        |                                                                                                    | approved.                                                                                                    |
| FLOW   | Added optional notes at review/approval points.                                                               | Now you can collaborate with peers and share notes throughout the routing process.                                                                                                    |

## Specifics

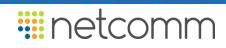

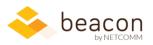

| Module  | What we did                                                                                                    | Why we did it                                                                                                    |
|---------|----------------------------------------------------------------------------------------------------|----------------------------------------------------------------------------------------------------|
| Finance | Added alerts for duplicate CANs in view structures.                                                                                                    | Duplicate CANs in a view skew the<br>aggregate numbers across Finance. Now<br>you can get an alert for cases where<br>there is a duplicate can in a view.                                                                                                    |
| Finance | You can opt to always default to the<br>current FY when you log in, rather than<br>the FY you looked at last. This can be set<br>in your Finance profile page.                             | Often, it's convenient to apply default<br>settings in Beacon Finance that you use<br>most often.<br>Here's an addition to your default<br>settings so you can get back to work<br>more quickly.                                                                                                    |
| HR      | Improved and expanded column filtering<br>options on the Positions list screen. Now<br>you can add multiple columns and<br>conditions and save your choices to make<br>reports on the fly. | Many of you use the Positions screen as<br>an ad-hoc reporting tool. We've<br>expanded this capability.<br>Column filtering is now its own control<br>and allows you to specify ranges, exact<br>matches, and other conditional filters<br>based on data type. Any filters you add<br>can be part of saved searches. |

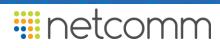